# KRAMER

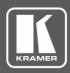

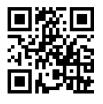

## VM-2D Quick Start Guide

This guide helps you install and use your VM-2D for the first time.

 $\mathbf{\mathbf{V}}$ 

Go to <u>www.kramerav.com/downloads/VM-2D</u> to download the latest user manual and check if firmware upgrades are available.

Scan for full manual

#### Step 1: Check what's in the box

- VM-2D 1:2 DVI Distributor
- 1 Power adapter and cord

4 Rubber feet 1 Quick start guide 1 Bracket set

 $\mathbf{\mathbf{V}}$ 

Step 2: Get to know your VM-2D

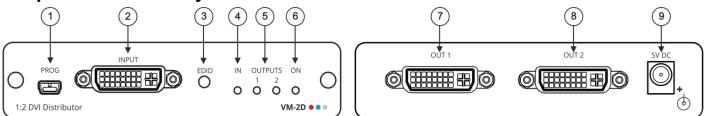

| # | Feature                 | Function                                                |
|---|-------------------------|---------------------------------------------------------|
| 1 | PROG Mini USB Connector | Connect to a PC to upgrade the firmware (via K-Upload). |
| 2 | DVI-I Connector         | Connect to a DVI source.                                |
| 3 | EDID Button             | Press to read the EDID                                  |
| 4 | IN LED                  | Lights green when an active input signal is detected    |
| 5 | OUTPUT LEDs (1 to 2)    | Lights green when an output device is detected          |
| 6 | ON LED                  | Lights green when the device receives power             |
| 7 | OUT 1 DVI-I Connector   | Connect to a DVI acceptor.                              |
| 8 | OUT 2 DVI-I Connector   | Connect to a DVI acceptor.                              |
| 9 | 5V DC Power Connector   | 5V DC connector for powering the unit.                  |

#### Step 3: Install the VM-2D

Install VM-2D using one of the following methods:

- Attach the rubber feet and place the unit on a flat surface.
- Fasten a bracket (included) on each side of the unit and attach it to a flat surface. For more information go to <u>www.kramerav.com/downloads/VM-2D</u>.
- Mount the unit in a rack using an optional RK-3T rack adapter.

### Step 4: Connect the inputs and outputs

Always switch OFF the power on each device before connecting it to your VM-2D. For best results, we recommend that you always use Kramer high-performance cables to connect AV equipment to the VM-2D.

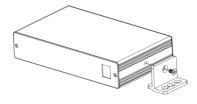

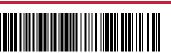

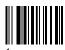

Rev

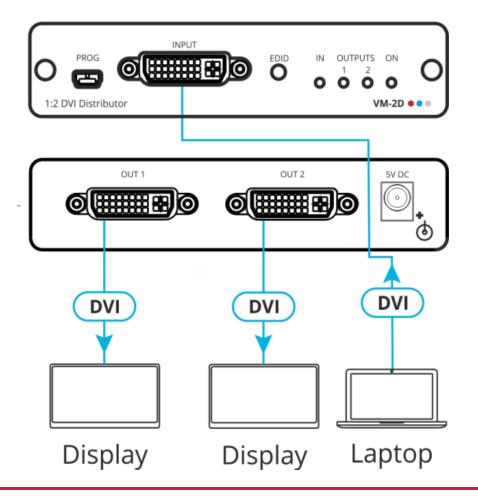

#### Step 5: Connect the power

Connect the power adapter to the VM-2D and plug the adapter into the mains electricity.

#### Safety Instructions

Caution: Warning:

ion: There are no operator serviceable parts inside the unit

Warning:Use only the Kramer Electronics power supply that is provided with the unitWarning:Disconnect the power and unplug the unit from the wall before installingSee www.KramerAV.comfor updated safety information.

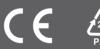